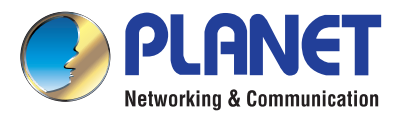

# VIP-1010PT **Quick Installation Guide**

# *High-definition PoE IP Phone*

# VERIFY THE CONTENTS INSIDE THE PACKAGE BOX

The package should contain the following items plus VIP-1010PT. If any item is missing or damaged, please contact the seller immediately.

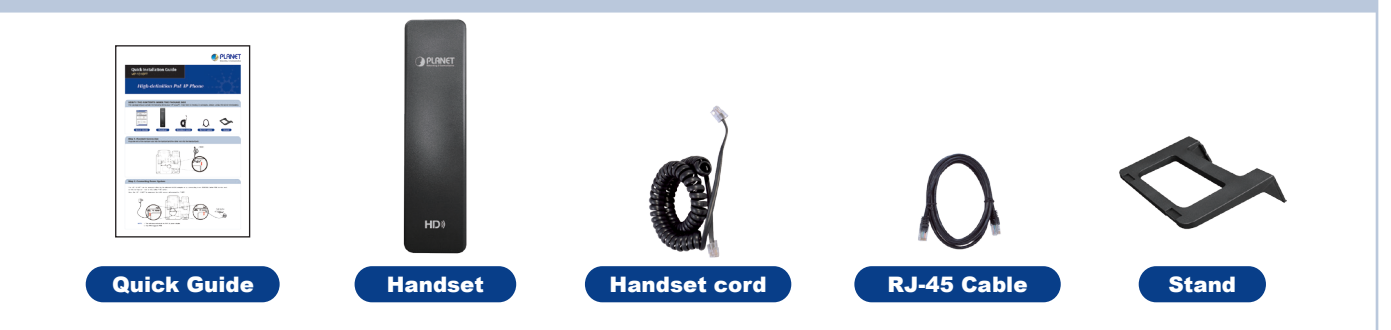

# Step 1. Handset Connection

Plug one end of the handset cord into the handset and the other end into the handset jack

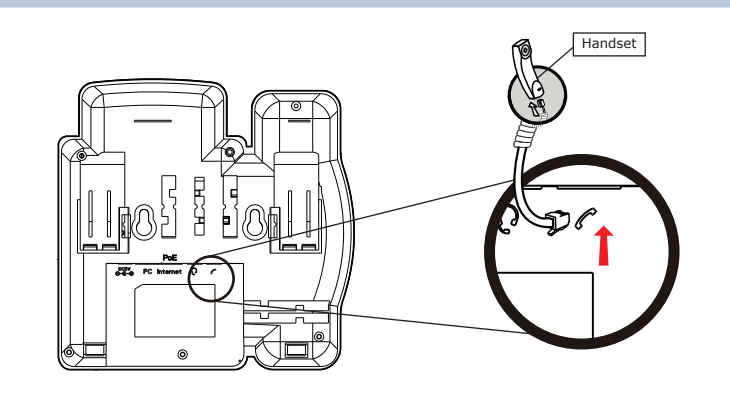

# Step 2. Connecting Power System

The VIP-1010PT can be powered either by its external AC/DC adapter or by connecting to an IEEE802.3af/at PSE device such as 802.3af injector / hub or 802.3af/at POE switch.

Once the VIP-1010PT is powered, the LCD screen will prompt for POST.

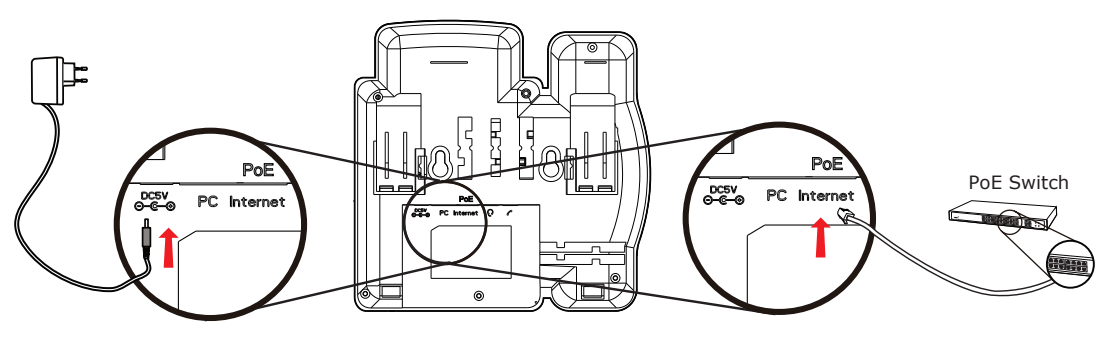

**NOTE :** 1. This unit does not include the 5V/1.2A power adapter. 2. Only Internet port supports POE.

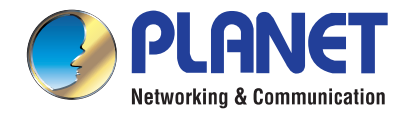

#### Step 3. Connecting Network

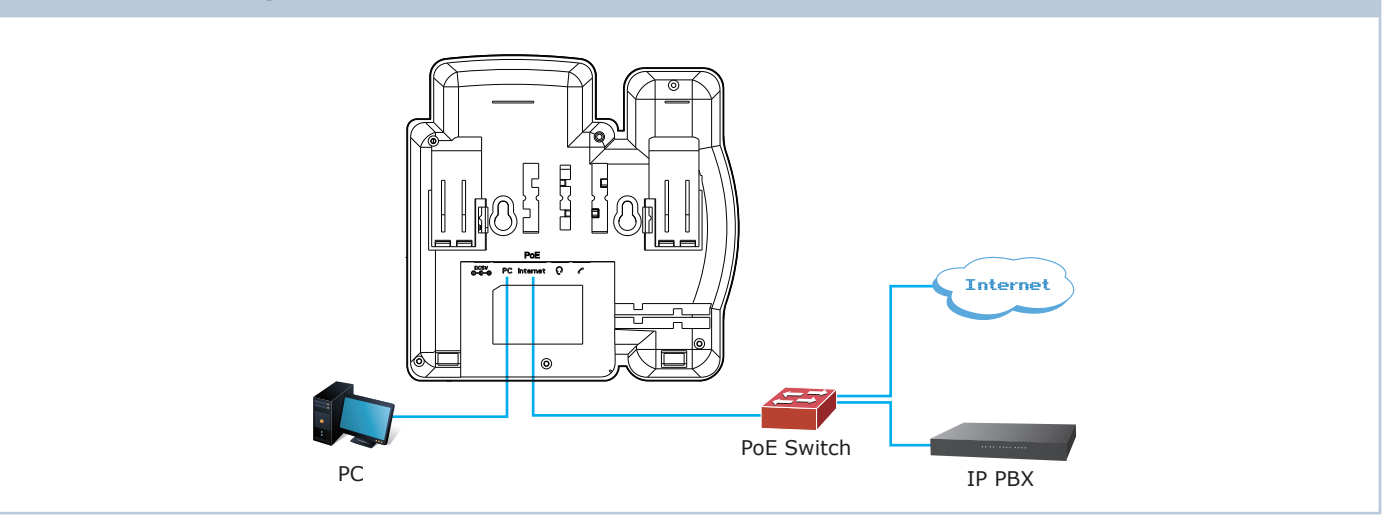

# Step 4. Computer Network Setup

Set your computer's IP address to 192.168.0.x, where x is a number between 2 and 254 (except 1 where is being used for the phone by default). If you don't know how to do this, please ask your network administrator.

Connecting your PC to the VIP-1010PT PC port

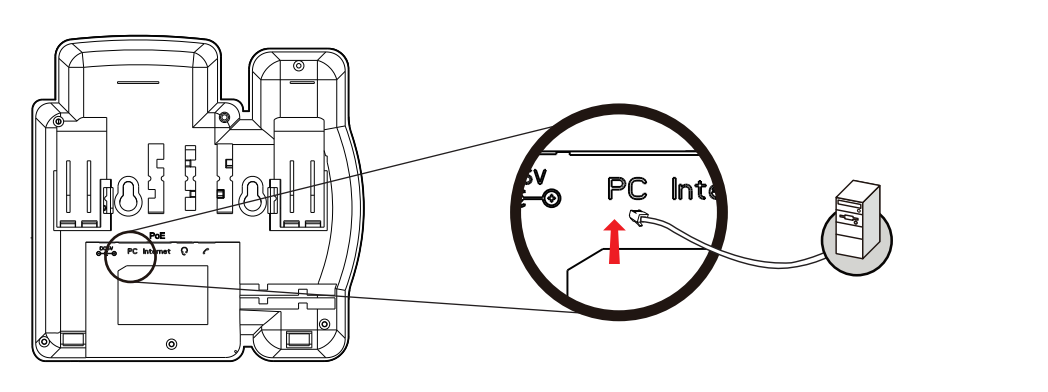

### Step 5. Login Prompt

Use Web browser (Internet Explorer 6.0 or above) to connect to 192.168.0.1 (type this address in the address bar of Web browser). You'll be prompted to input user name and password: **admin and 123**

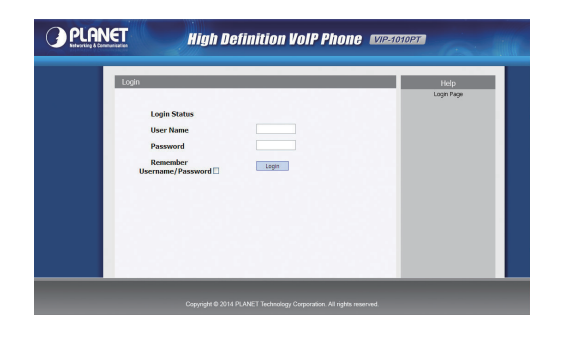

### Further Configuration

For detailed configuration, please check user's manual which you can download from the website.

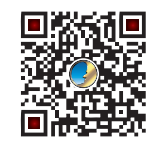

If you have any other question, please contact the dealer where you purchased this product or you can contact PLANET directly at the following email address: support@planet.com.tw

2011-D10520-000

**PLANET Technology Corporation 11F., No.96, Minquan Rd., Xindian Dist., New Taipei City 231, Taiwan (R.O.C.) Tel: 886-2-2219-9518 Fax: 886-2-2219-9528 Email: support@planet.com.tw www.planet.com.tw**

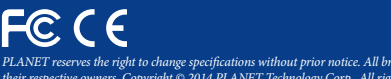

PLANET reserves the right to change specifications without prior notice. All brand names and trademarks are property oj<br>their respective owners. Copyright © 2014 PLANET Technology Corp. All rights reserved.